# KYC Registry's e-order Subscription Guide

This guide explains the required information on KYC Registry's e-order form. The e-order form can be found [here.](https://www.swift.com/ordering-support/ordering/order-products-services/kyc-registry#place-orders)

The e-order form can only be submitted by a person within the institution having a swift.com account with the 'ordering role'.

#### **1. The Ordering Institution, Reference, and Sales partner**

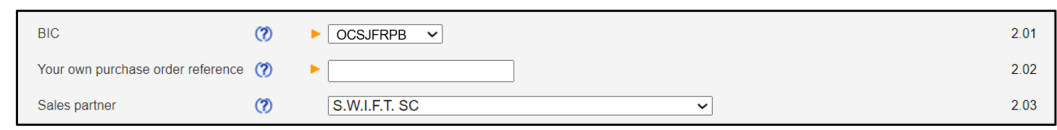

**2.01:** Select the **BIC** code of the entity or institution that you are placing the order for. This is the entity that will own the KYC Registry contract.

**2.02: Your own purchase order reference:** Provide your internal purchase order reference.

**2.03: Sales partner:** "S.W.I.F.T. SC" by default. Select another value in case you ordered from one of the SWIFT's recognized business partners.

# **2. KYC Group configuration**

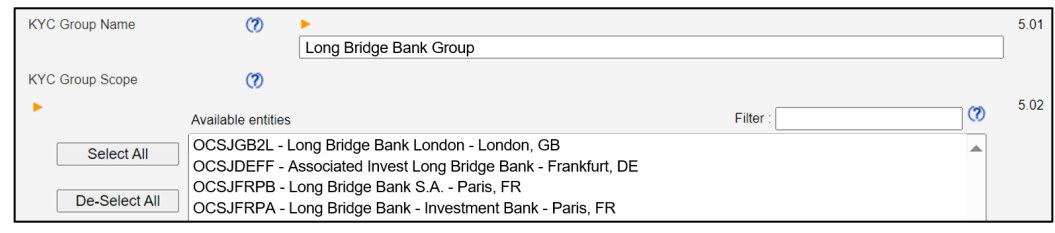

A KYC Group is the set of legal entities belonging to the same contract, for which you are contributing or collecting data or both, on KYC Registry.

KYC Group name will be used to: Name the Group Head (virtual) entity of your KYC Group for your own users and, Identify your KYC Group to your counterparties.

**5.01:** Define your KYC Group Name. SWIFT recommends that you set a KYC Group Name which clearly and uniquely identifies your group.

**5.02:** Select the legal entities to form your KYC Group for which you will be contributing and/or collecting data.

### **3. The KYC Administrators**

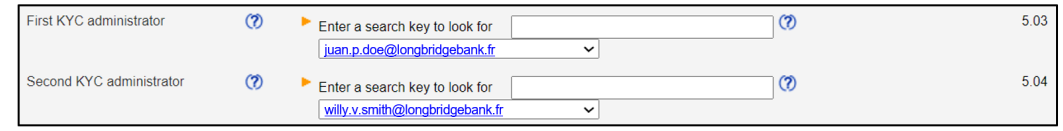

**5.03 & 5.04:** Select two persons in your institution that will be assigned the KYC administrator user role. They will be able to add and delete users, assign user roles, manage specific application settings, etc. Note: these persons must already be registered as Swift.com users and are not administrators of another KYC group.

## **4. Optional Services**

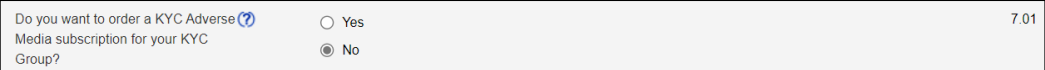

**7.01:** KYC Adverse Media offers instant access to a global database of business-critical news articles and regulatory notices about your correspondents. You may opt-in for this service with a subscription fee $^1$  $^1$ .

#### **5. Learn more**

Enrol into the e-learning ["Introduction to the KYC Registry"](https://swiftsmart.swift.com/Saba/Web_spf/EU1PRD0018/common/ledetail/cours000000000027700).

<span id="page-1-0"></span><sup>&</sup>lt;sup>1</sup> Please consult your Swift Account Manager on subscription fee of KYC Adverse Media service.